## Edmunds Cloud Install

The Department of Information Technology cannot offer

technical support for a non-county owned computer

Download the Edmunds Finance System program from the Intranet at

<http://intranet.co.cumberland.nj.us/wp-content/uploads/Software/EdmundsCloudClient.zip>

or Under the Information Technology – Software Page

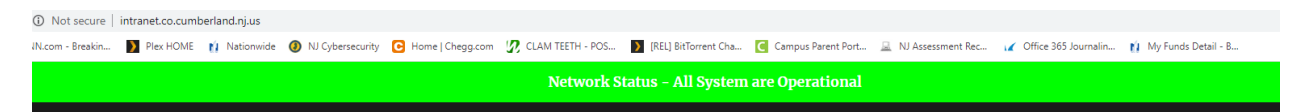

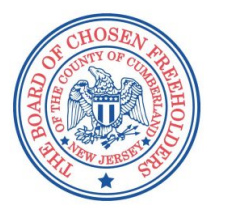

**Cumberland County Intranet** One Stop shop for your employee informat

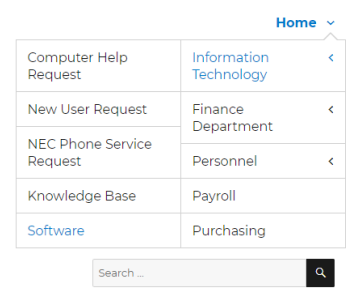

**Home** 

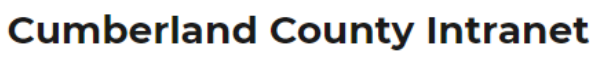

One Stop shop for your employee information

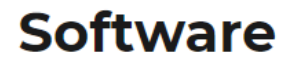

**Edmunds Finance System** 

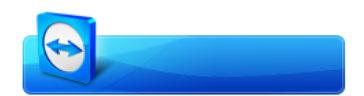

TeamViewer for Remote Support

Palo Alto VPN Portal

## Edmunds Cloud Install

The Department of Information Technology cannot offer technical support for a non-county owned computer

Extract the ZIP file to the root of your C:\ Drive

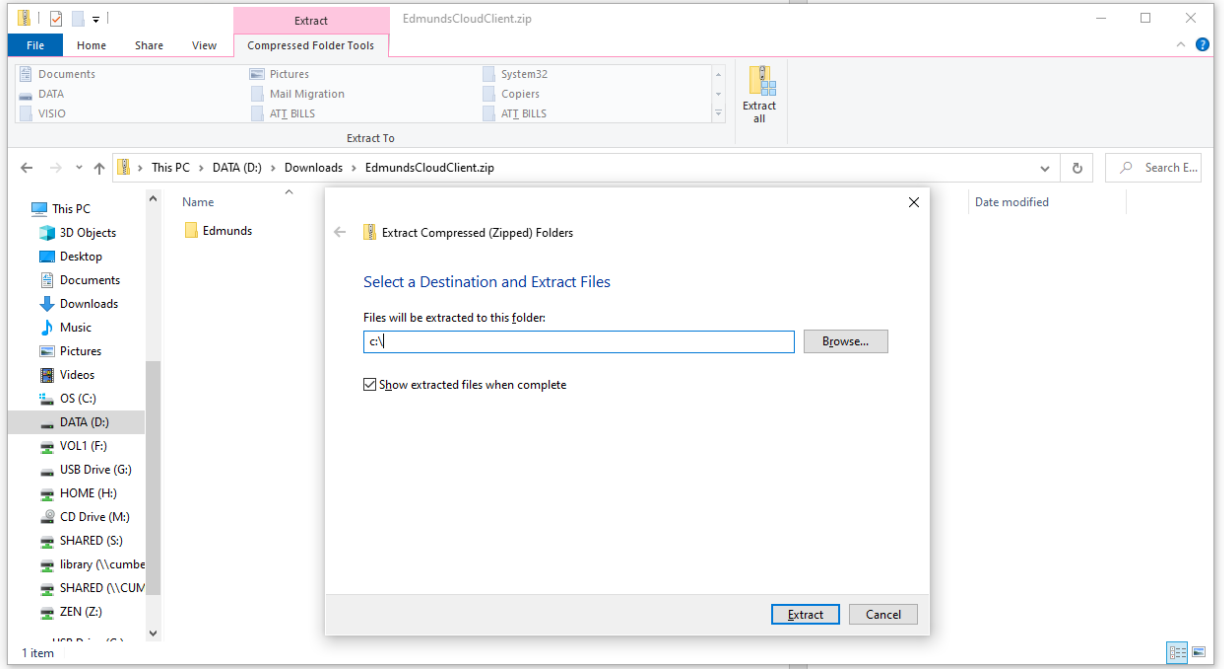

## Once extracted, Go to c:\edmunds and move or copy the Cloud MCSJ Icon to your desktop

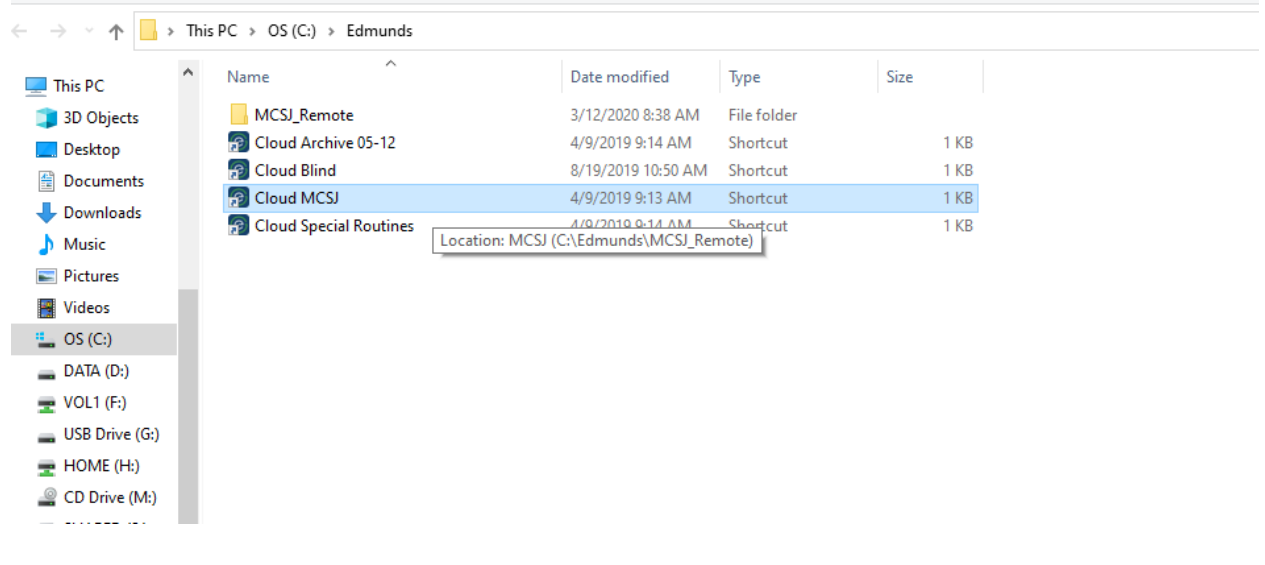